## **Utilisation de la libraire Graphics de OCaml**

La librairie Graphics de OCAML permet de mettre en place rapidement un affichage au moyen d'une fenêtre graphique. La fonctionnalité de base du module Graphics est de fournir un **cannevas** dans lequel on peut dessiner. Le présent descriptif n'a pas vocation à remplacer la documentation : <https://ocaml.github.io/graphics/graphics/Graphics/index.html>, on fournit ici seulement les quelques instructions qui permettent de démarrer, par l'exemple.

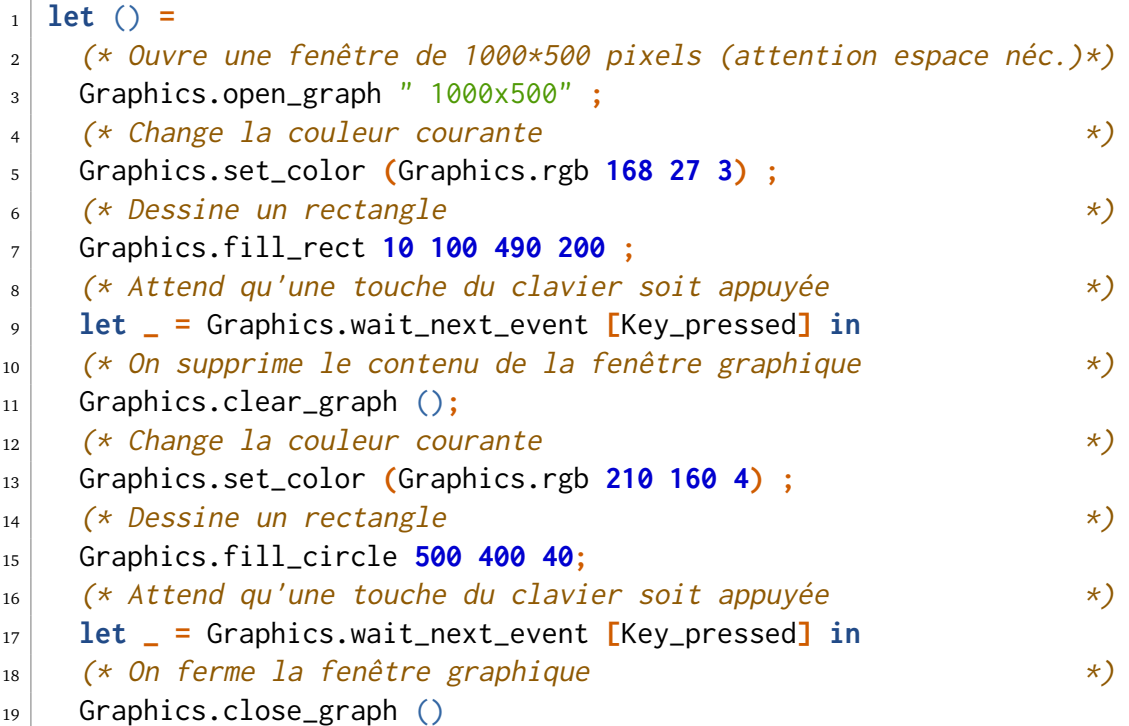

À l'exécution de ce programme, une fenêtre graphique avec un rectangle rouge s'ouvre. Après appui sur une lettre du clavier, l'image est effacée et s'affiche alors un disque jaune. Après un nouvel appui sur une lettre, la fenêtre est fermée (avec utop éviter d'utiliser la croix pour fermer). Si on commente la *.*11, la 2ème image présentera à la fois le rectangle et le disque.

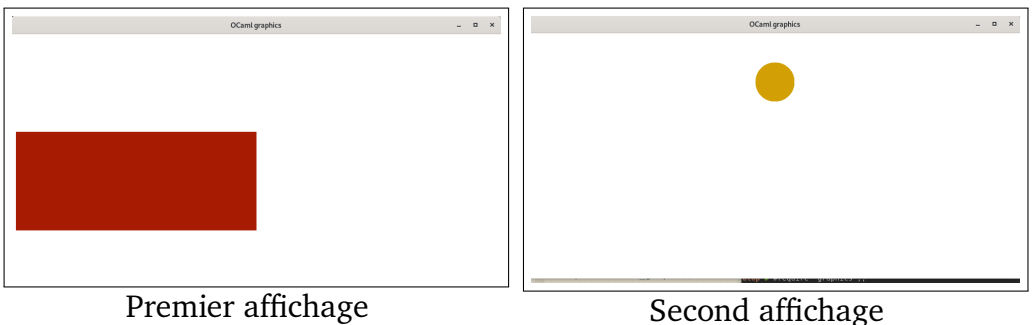

**Attention :** Pour utiliser Graphics avec utop on évaluera #use "topfind"**;;** puis #require "graphics"**;;** afin de charger le module, et ce avant de charger le fichier qui y fait appel. Ce chargement est à renouveler à chaque fois (comme les #use).

Pour compiler un fichier code**.**ml utilisant Graphics en un exécutable code, taper : ocamlfind ocamlopt -o code -linkpkg -package graphics code.ml